## COGGLE - ONLINE MINDMAPPING TOOL

• Registrieren: gehen Sie auf coggle.it und registrieren Sie sich mit einer Google oder Microsoft Mail.

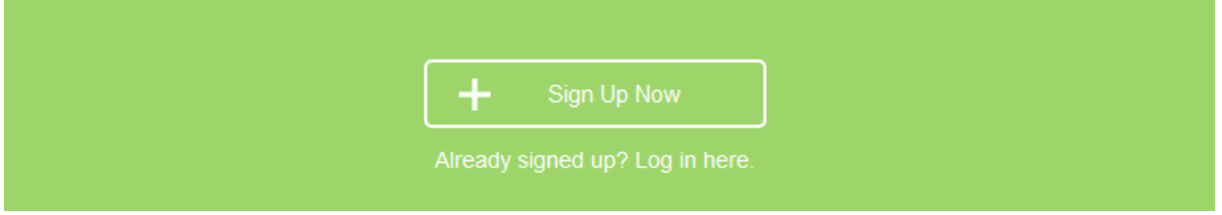

- In der kostenlosen Version kann eine private Mindmap erstellt werden, alle anderen sind öffentlich für die Community.
- Mindmap erstellen: Diagramm erzeugen anklicken

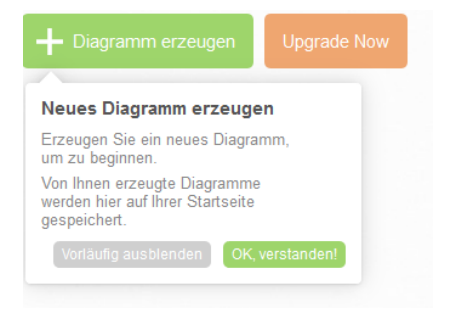

- Bilder, Videos,…können eingebaut werden
- Schrift kann vergrößert werden, wenn der Rahmen des Textfeldes angeklickt wird und das Textfeld größer gezogen wird

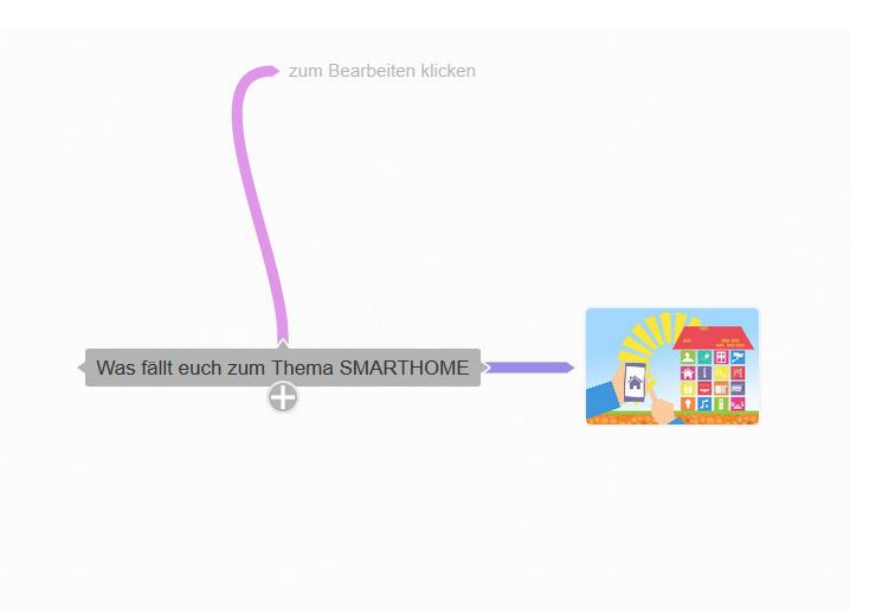

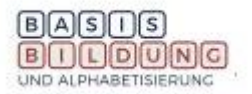

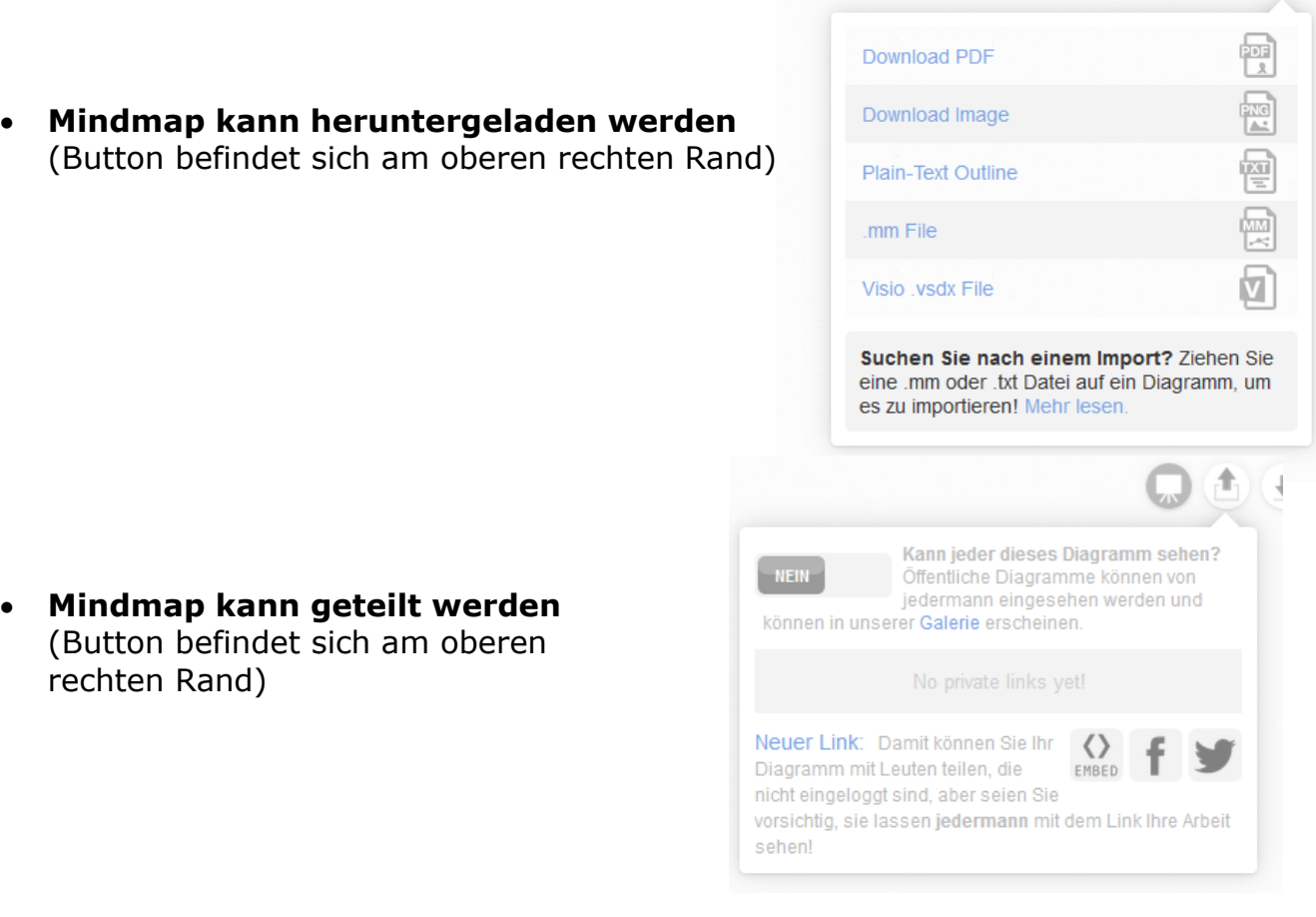

• **Personen einladen, mitzuarbeiten an der Mindmap**

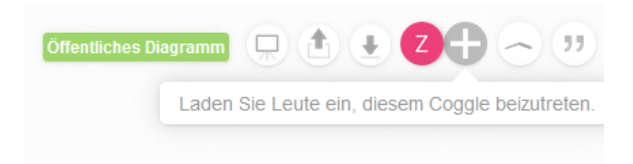

## **Einsatzmöglichkeiten**

- Gemeinsamer Kursbeginn online
- Gemeinsamer Kurseinstieg im Präsenzkurs mittels Beamer
- die Mindmap kann über eine Einladung per Mail verschickt werden und von mehreren Teilnehmenden online bearbeitet (im und außerhalb des Kurses)

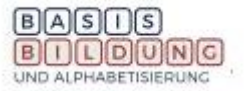

 $(A_1)$   $(B_2)$